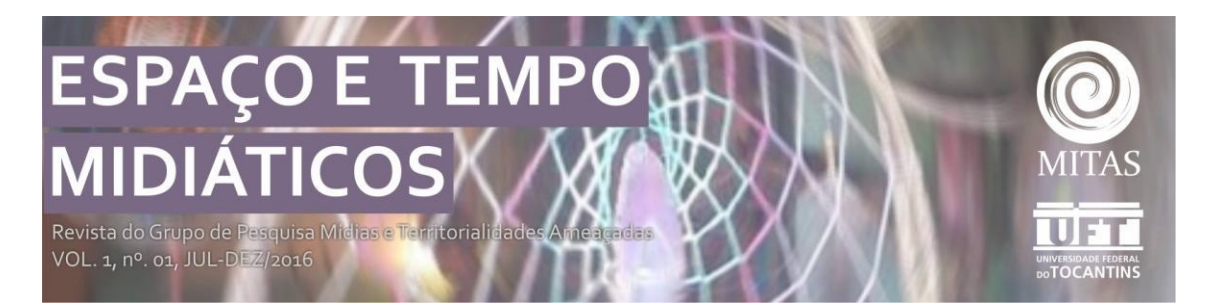

# **A UTILIZAÇÃO DE SOFTWARES PARA ANÁLISE EM PESQUISAS GEOGRÁFICAS**

Karla Rosário Brumes<sup>1</sup> Geovani Montani<sup>2</sup>

## **RESUMO**

Na investigação cientifica, vários recursos são utilizados pelo pesquisador (a) para que atinja seus objetivos propostos. Entre eles estão os recursos informáticos (*softwares*) que auxiliam na análise de dados. A pesquisa teve como ponto de partida entender como são procedidas às ações desses *softwares*, seja para análise de dados qualitativos ou dados quantitativos, com enfoque na Ciência Geográfica. Foram escolhidos dois *softwares* para a análise, o programa *Atlas.ti* e o *Sofa Statistics.* A obtenção dos dados procedera de uma boa dose de curiosidade, através do manuseio desses programas de computador. Do programa *Atlas.ti*, destacamos os inúmeros formatos de documentos que podem ser analisados, além da criação de citações e ordenamento de códigos (qualitativo). Já o programa *Sofa Statistics,* verificou-se a possibilidade da elaboração de tabelas e gráficos nos mais variados formatos (quantitativo). A investigação e a análise mostraram-se satisfatórias, configurando-se uma temática que necessita e suscita inúmeras pesquisas.

**Palavras-chave:** *softwares*, quantitativos e qualitativos, análise de dados.

# **THE USE SOFTWARE FOR DATA ANALYSIS IN GEOGRAPHICAL RESEARCH**

#### **ABSTRACT**

In scientific research, several resources are used by the researcher (a) to achieve their proposed objectives. Among them are the computer resources (software) that aid in the analysis of data. The research had as starting point to understand how the actions of these software are proceeded, either for the analysis of qualitative data or quantitative data, focusing on Geographical Science. Two software were chosen for the analysis, the program Atlas.ti and the Sofa Statistics. Obtaining the data comes from a good deal of curiosity, through the handling of these computer programs. From the Atlas.ti program, we highlight the numerous document formats that can be analyzed, as well as the creation of citations and code ordering (qualitative). As for the Sofa Statistics program, it was verified the possibility of drawing tables and graphs in the most varied formats (quantitative). Research and analysis proved to be satisfactory, configuring a theme that needs and raises numerous researches.

**Keywords:** software, quantitative and qualitative, data analysis**.**

<sup>1</sup> Professora Doutora do Departamento de Geografia (DEGEO) da Universidade Estadual do Centro-Oeste

(UNICENTRO), campus de Irati-PR; email.: brumes@irati.unicentro.br

 $^{\rm 2}$  Acadêmico de Geografia-Licenciatura do Departamento de Geografia (DEGEO) da Universidade Estadual do Centro-Oeste – UNICENTRO, campus de Irati-PR-email: geovanimontani@gmail.com

## **1. INTRODUÇÃO**

Das várias partes existentes em uma pesquisa cientifica, a que mais gera dedicação e trabalho é a análise de dados. Assim, não teria sentido pesquisar um objeto que não lhe proporcionasse resultados. Na maioria das vezes, a análise dos dados é complexa, sejam tanto dados qualitativos como quantitativos. No entanto boa parte dos pesquisadores desconhece um recurso valioso, justamente para análise de dados, que são os recursos informáticos, resumidamente, os *softwares*.

As tecnologias estão presentes no dia a dia das pessoas, seja em casa, no trabalho ou em qualquer ambiente público. O mesmo pode ocorrer nas pesquisas acadêmicas, destacandose a obtenção de evidências e fatos, bem como sua análise. Não se trata apenas disso, pois além da praticidade na análise de dados em específico, são várias as funções que facilitam e ajudam o pesquisador (a).

O surgimento de algo gera uma ação com resultados que podem ser positivos ou negativos. Tudo dependerá do ângulo em que se visualiza. Segundo Mangabeira (1992) o início da utilização de computadores em investigações, principalmente nas Ciências Sociais, ocorreu no final dos anos 50. Desse ponto em diante, surgem novas necessidades, significando a ação de inovação.

Os recursos informáticos (*softwares*) como tema de relevância da pesquisa, apresenta algumas particularidades. Entre elas, está o desconhecimento da existência dos programas de computador para análise de dados; também o de como fazer o manuseio e a utilização de suas ferramentas; e o principal deles, muitos desses softwares não está disponível na língua que falamos diariamente, o português. Na maioria dos casos, as versões disponíveis são o espanhol e o inglês.

Portanto, o objetivo da pesquisa foi analisar alguns softwares, utilizados para análise de dados existentes atualmente, em trabalhos relacionados à Geografia. A verificação buscou entender qual o enfoque dos dados analisados, se eram qualitativos ou quantitativos. Também, a questão de como funcionam suas ferramentas. Assim, almejou-se entender como são estruturados e suas funções, a fim de explicá-las e poder servir de ajuda, a futuros pesquisadores que tenham interesse em usá-los.

O trabalho está dividido em cinco partes. A primeira é a própria introdução, seguida da

segunda sessão, sendo o referencial teórico (discussão teórica). Na terceira sessão serão

trazidos os procedimentos metodológicos. Na quarta sessão, estarão presentes os resultados obtidos, o qual estará dividido em subseções (*Atlas.ti* e o *Sofa Statistics*). E por fim, a quinta sessão abordará as considerações finais.

# **2. DISCUSSÃO TEÓRICA**

Entre as particularidades dos programas existentes no mercado de recursos informáticos, alguns se configuram como *softwares* livres ou *softwares* proprietários (ou pagos). Segundo Silveira (2004, p. 5) o movimento do software livre surgiu no começo dos anos 80, tendo como foco "o compartilhamento do conhecimento tecnológico". Isto acabou se generalizando pelo mundo, pois na modernidade informacional, o conhecimento compartilhado cresce cada vez mais.

Portanto, "um *software* é um conjunto de informações digitais escrito em uma linguagem de programação" (SILVEIRA, 2004, p. 6). O autor supracitado traz que o *software* proprietário é um modelo onde está fixado licenças de uso, somente permitidas mediante pagamento. O *software* livre não necessita dessa compra de licenças, pois mesmo confeccionados por várias pessoas, eles não possuem donos e objetivos de lucros. Claramente diferençável o software livre apresenta o código aberto, de forma que qualquer pessoa pode contribuir para o melhoramento e o desenvolvimento do mesmo.

Dessa forma, dos inúmeros *softwares* existentes para análise de dados, apresenta a característica citada anteriormente. Os que se configuram como *softwares* livres não necessitam de aquisição de licenças de uso, pois o conhecimento tem como por objetivo ser compartilhado, estando ao alcance das pessoas. No entanto, os *softwares* proprietários apresentam a particularidade da necessidade da compra de licenças. Em outras palavras, a tecnologia é um negócio que se lucra consideravelmente. A construção inicial das ideias do texto apresenta o início do movimento do *software* livre. Entretanto, optamos por um breve resumo quanto ao início do mesmo.

Na ciência, os resultados obtidos nas pesquisas são bem-vindos. Segundo Bachelard (1970) o filósofo da desilusão citado por Lopes (1996, p. 254) traz que:

O conhecimento é a reforma de uma ilusão. Conhecemos sempre contra um conhecimento anterior, retificando o que se julgava sabido e sedimentado. Por isso, não existem verdades primeiras, apenas os primeiros erros: a DOI: https//doi.org/10.20873/stmmta2017-3166

verdade está em devir.

DOI: https//doi.org/10.20873/stmmta2017-3166

Para Mangabeira (1992), final da década de 50, foi o início da utilização de computadores, de forma especial, nas Ciências Sociais. Os computadores até então, eram usados basicamente para fins de análise estatística, enfim, somente números. Os pesquisadores que trabalhavam com dados qualitativos eram de certa forma marginalizada quanto ao uso do computador para suas análises. A necessidade foi sanada com criação de programas qualitativos, quebrando a divisão entre os pesquisadores qualitativos e quantitativos.

As palavras de Lopes (1996) e Mangabeira (1992) podem se entrelaçar. Não existem verdades estáticas, tudo está em transformação, às teorias mudam e os fatores se transformam. O mesmo ocorreu com os pesquisadores qualitativos. A análise típica teve que ser mudada e ajustada a novos recursos. Ninguém quer correr riscos altos, pois a queda também poderá ser grande. Mas se o medo tomar o espírito do pesquisador, este não o deixará desvendar as facetas ocultas por detrás das coisas, e mais, experimentar sabores novos.

Dessa forma, Ribeiro (2008) explica que é com a pesquisa que descobrimos, e é o caminho para a ciência, para o conhecimento. Justamente, é na pesquisa que são utilizados vários meios para atingir aquilo que buscamos. Tudo está em torno do caminho escolhido. Sejam dados quantitativos ou qualitativos, os métodos de análises utilizados são diferentes.

A pesquisa qualitativa foi criada a partir de pesquisas relacionadas à antropologia e a sociologia. Foi na década de 1970, quando se encontrou inserida na área educacional, auxiliando nas críticas de denúncia dos dados quantitativos, necessitados de um novo foco. As críticas são constantes quanto à análise dos dados no método qualitativo. No entanto, é diferente de um laboratório, pois o pesquisador se insere onde o objeto de estudo se encontra (RIBEIRO, 2008).

Os *softwares* auxiliam na análise dos dados qualitativos ou quantitativos. Portanto, na análise qualitativa:

> Cabe ressaltar que esses programas oferecem uma inovação extremamente importante: a possibilidade de testar e relacionar hipóteses valendo-se dos recursos e benefícios trazidos pela informática, até então privilégio da pesquisa quantitativa, utilizando qualquer tipo de técnica qualitativa, com qualquer material que possa ser transformado em texto (TEIXEIRA e BECKER, 2001, p. 96).

Ainda Teixeira e Becker (2001), as ferramentas desses programas funcionam como filtros para a pesquisa, portanto, as funcionalidades devem ser usadas e exploradas. Mesmo DOI: https//doi.org/10.20873/stmmta2017-3166

com todas as ferramentas disponíveis, o pesquisador deve conceber esses softwares como um

meio para análise dos dados, devendo utilizar também de sua criatividade e um bom senso crítico.

Os programas de computador criados especialmente para análise de dados devem ser vistos como um meio, pois não trabalham como se fosse num passe de mágica e a análise estará pronta. Isto requer tempo e trabalho. O usuário não deve ter medo, e sim, muita curiosidade, pois são inúmeras as ferramentas disponíveis. A seguir serão aprofundadas as informações sobre a pesquisa qualitativa.

Segundo Flick (2009, p. 33), a pesquisa qualitativa apresenta diferenças da pesquisa quantitativa. A primeira necessita da escolha de métodos e também de teorias que condigam com o tipo de análise. "Esses programas auxiliam na questão da manipulação de dados (por exemplo, combinando códigos e fontes no texto, indicando-os conjuntamente e rastreando categorizações a uma única passagem no texto a que se referem".

É notória a diferença entre os dados nos tipos de pesquisas citadas anteriormente. Qualitativo = qualidade. Quantitativo = quantidade. Sejam textos, anotações, fotos, áudio, vídeo entre outros, podem se configurar como dados qualitativos. Ao se fazer a análise em uma pesquisa cientifica, o pesquisador pode se deparar com fatos, que podem mudar um conjunto de ideias a priori.

Em relação aos dados quantitativos, ao utilizar-se esse método, duas características devem ser consideradas. A primeira é de que números, medidas e outros, apresentam particularidades que norteiam as operações possíveis de se fazer com os mesmos. A segunda, de que boas problemáticas irão permitir uma boa análise (Gatti, 2004). Esperamos que estivesse claro e objetivo a escrita até o presente momento. Desde o surgimento do movimento do *software* livre, passando-se a explicação da utilização dos *softwares* em pesquisas acadêmicas; até a questão dos dados qualitativos e quantitativos.

Dando continuidade, muitos cientistas, principalmente os sociais, trazem certa desconfiança quanto aos métodos e o rigor da pesquisa e análise qualitativa. Os métodos quantitativos apresentam uma gama de dados que podem ser comparados na análise, já os métodos qualitativos tendem ao enfoque das especificidades do objeto (Goldenberg, 2004). Ambos os métodos são relevantes. Parafraseando a autora, a questão de análise qualitativa, como a que foi trazida por Ribeiro (2008) é algo para se refletir. Toda crítica, quando construtiva é para o amadurecimento. A análise, sendo umas das partes complexas da pesquisa, pode sofrer influências.

Justamente o que foi escrito na linha final do parágrafo anterior, é o que a autora Goldenberg (2004) traz em seu texto. Para a mesma, um dos cuidados que se deve ter quando se trabalha em uma pesquisa qualitativa, é a de levar a sua própria personalidade na hora da análise. Enfim, daquilo que calcula ser o certo, suas experiências, pois dessa forma, o pesquisador (a) estará influenciando nas respostas, a exemplo, de um grupo de indivíduos que se está pesquisando.

A análise qualitativa pode acarretar no que a autora supracitada nos adverte. O cuidado e a vigilância constante na pesquisa qualitativa devem ser o escopo da investigação. Caso contrário, os resultados frutos de um objeto específico, podem se tornar subjetivos. A investigação acaba-se delineando em um caminho contrário, suprimindo dados que deveriam tender a veridicidade dos fatos.

Dos softwares investigados na pesquisa, um deles é considerado do tipo *CAQDAS*. Segundo Lewins e Silver (2009) citado por Lage (2011, p.45), "consideram aplicativos do tipo *CAQDAS* os softwares de apoio a análise de dados qualitativos que apresentam funcionalidades para uma abordagem qualitativa dos dados". No entanto, para Lage (2011), o número de pesquisadores que utilizam algum *CAQDAS* no Brasil, é relativamente pequeno. São vários os *softwares* do tipo citado, os mais requisitados são o *Atlas.ti* e o *NVivo*, entre outros. A grande quantidade segundo a autora dificulta a escolha.

Por assim dizendo, devemos considerar o seguinte:

Talvez por estes motivos, exista uma tendência de escolha de um *software* completo, que atenda as principais abordagens metodológicas e técnicas de análise de dados, como o *NVivo* e o *Atlas.ti*. Questões adicionais deveriam ser consideradas, entre elas, o tipo e o custo de suporte técnico oferecido pelo fabricante do *software*, a disponibilidade de literatura sobre seu funcionamento [...]. Os fabricantes de principais ferramentas disponibilizam fóruns de discussão e *blogs* onde são compartilhadas as dificuldades, as soluções de problemas encontrados, novidades e dicas de utilização do programa (LAGE, 2011, p. 50).

Em um estudo de Mangabeira et al. (2001) sobre a utilização desses *softwares,* várias Universidades do Reino Unido, em torno da década de 1990, adquiriram programas do tipo *CAQDAS*, sendo restritos aos acadêmicos de graduação e pós-graduação até então. Nas últimas duas décadas houve um crescimento na utilização desses programas, acompanhados da modernização de seus recursos, tendo-se tecnologia de ponta com novas ferramentas.

Como parte dos resultados obtidos dos autores supracitados, apresenta-se o seguinte. DOI: https//doi.org/10.20873/stmmta2017-3166

Há dois grupos de usuários dos softwares tipo *CAQDAS.* Têm-se primeiramente, os usuários

DOI: https//doi.org/10.20873/stmmta2017-3166

com enfoque na pesquisa aplicada, cuja formação ocorreu (ou ocorre) em Geografia Humana ou Sociologia. E o segundo, se constitui de profissionais que não atuam como pesquisadores, mas trabalham em outras áreas. A exemplo, médicos que queriam analisar o histórico de seus pacientes (MANGABEIRA et al., 2001).

Assim, não são somente pesquisadores que utilizam os *softwares* para análise de dados, mas pessoas de fora do ambiente acadêmico. Um recurso valioso, que está em constante atualização e com novas ferramentas. Podemos estar equivocados, mas, no entanto, uma boa parte dos pesquisadores desconhece esse recurso. Em pesquisas são quase totalmente, ou melhor, desconhecidos por uma boa parcela de indivíduos.

Por isso devemos enfrentar o desafio, deixando de sermos "conservadores", experenciando coisas novas (Maciel, 2011). Concordamos com o autor, pois muitos pesquisadores podem evitar usar alguma tecnologia como auxílio na pesquisa cientifica, seja ela qual for. Este enfrentamento significa libertar-se dos medos e das ansiedades, quebrando paradigmas idealizados em nossas mentes. Portanto, o novo não deve ser visto como adversidade segundo a autora, mas sim como um desafio.

#### **3. PROCEDIMENTOS METODOLÓGICOS**

Para a coleta e obtenção de dados, antes de qualquer coisa, verificou-se a necessidade de consulta literária nas obras referentes ao objeto de investigação, principalmente relacionado a termos. Precisou-se entender o significado de algumas palavras e conceitos, de modo especial, o que era trabalhar com dados qualitativos e dados quantitativos. O próximo passo foi à procura de autores que pesquisam sobre a temática.

Com toda a certeza, uma das partes mais importantes no caminho metodológico, foi à escolha dos *softwares* para análise. Ao todo, foram escolhidos dois programas. Um deles trabalha com dados qualitativos, já o outro, trabalha no enfoque de dados quantitativos. A partir do auxílio de tutoriais e textos explicativos, alguns disponíveis pelos próprios idealizadores dos *softwares*, buscou-se entender como são estruturados.

No entanto, foi a partir do manuseio e uma boa dose de curiosidade o caminho para entender as funções de cada programa. Preliminarmente, obtivemos a informação que um deles se configura como *software* livre e o outro como *software* proprietário. O idioma de funcionamento dos mesmos são o inglês e o espanhol.

Ao trabalharmos com o *software Atlas.ti*, verificou-se as potencialidades para dados qualitativos. Da mesma maneira, foi analisada as funções do *software Sofa Statistics*, no enfoque de dados quantitativos, mediante aplicação de um questionário em Super Mercado da cidade de Prudentópolis-PR, onde foram obtidos dados que foram trabalhados no programa *Sofa Statistics*.

#### **4. RESULTADOS**

#### *4.1* **Software** *Atlas.ti*

São vários os *softwares* existentes do tipo *CAQDAS*, e entre os mais requisitados está o programa *Atlas.ti*<sup>3</sup> *.* Este *software* funciona quase igualmente ao *NVivo*, no entanto, algumas funções são diferentes. O software analisado trabalha com dados qualitativos, de forma rápida e eficiente. Por sua vez, o *Atlas.ti* requer a compra de sua licença de uso, mas também é disponibilizado a versão *Trial,* a de teste. A análise procedeu utilizando-se a versão *Atlas.ti* 7.5.11. Como frisado anteriormente, os enfoques para análise são de dados qualitativos. Primeiramente o usuário deve-se dirigir ao endereço eletrônico do *site* e fazer o *download<sup>4</sup>* . Antes de ser realmente executada a ação, são pedidas algumas informações pessoais, que depois de preenchidas permitem que o programa seja transferido ao seu computador.

O *software Atlas.ti* trabalha com inúmeros formatos de documentos, sejam eles o *word*, *pdfs,* áudio, vídeo, planilhas, *surveys* e textos, entre outros. Para análise, pode-se escolher em particular ou agrupá-los. A figura 1 traz a tela inicial do programa. As principais funções se encontram na barra lateral esquerda e na margem superior.

Ao clicar-se para a inicialização do programa aparecerá uma janela para os usuários que adquiriram o *software* para digitarem a chave de licença. Logo do lado, está a opção para aqueles que estão no modo *trial*. A linguagem escolhida foi o espanhol, também estando disponível em inglês.

Antes de executarmos a análise, precisa-se importar os documentos, devendo-se ir na opção "*proyecto*" e clicar em "*Nueva unidad hermenéutica*" e uma nova guia se abrirá. Todo

<sup>3</sup> Ver trabalhos de Pocrifka e Carvalho (2014); Queiroz e Cavalcante (2014); Smith (2002); Klüber (2014); DOI: https//doi.org/10.20873/stmmta2017-3166

Barbosa (2006); Ferreira et al. (2012). 4 O programa encontra-se para download no site: *Atlas.ti* .com vez que se inicializa o software, este abre na última tarefa realizada. Então, a próxima fase é dar um nome ao projeto, basta ir novamente em *proyecto* e clicar em "*guardar como*".

Para a importação de documentos devemos ir à opção "documento", clicar em "*nuevo*" e dirigir-se em "*agregar documentos*". Seleciona-se o material e o transfere ao programa. Logo abaixo dos comandos da margem superior, aparece um caixa de comandos escrito "*Dps*", que significa documentos primários. Clica-se em cima dele e após o documento importado, seleciona-o e este surgirá na tela inicial.

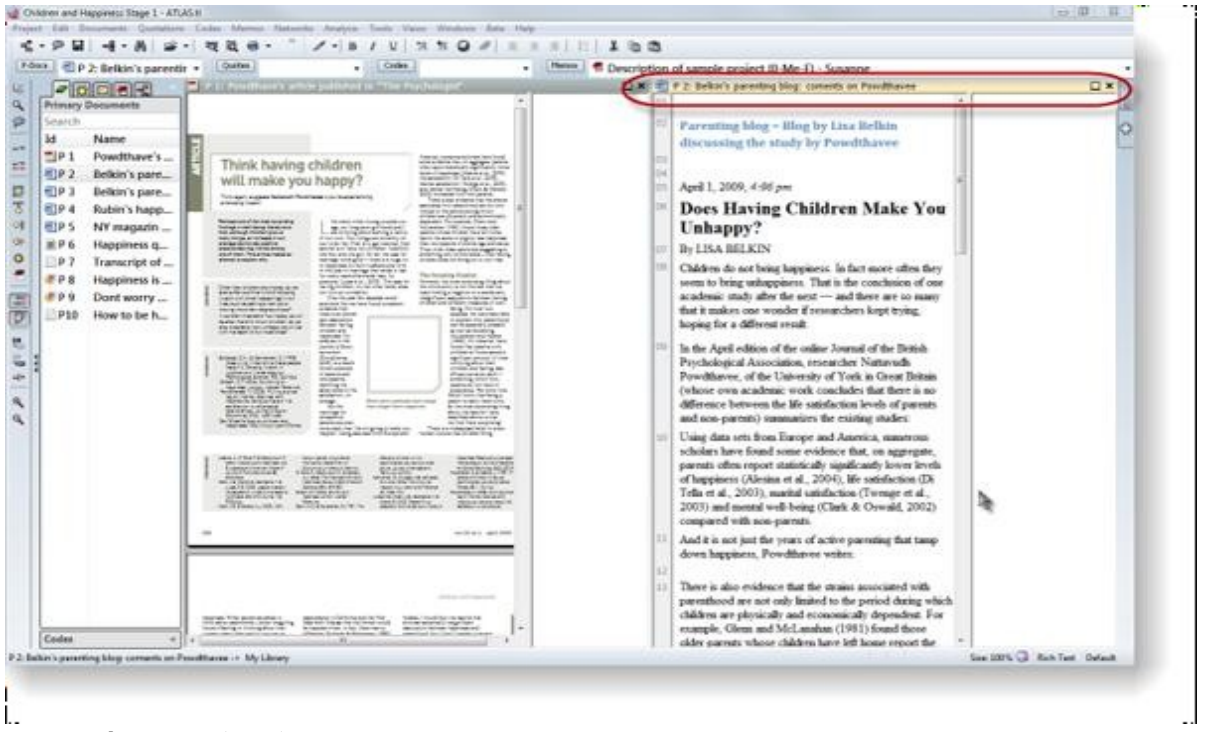

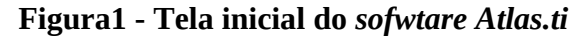

**Fonte:** *Atlas.ti*.com (2016).

O pesquisador está à procura de evidências em um texto, e após fazer a leitura encontrou justamente o que queria. O programa por sua vez oferece a função de seleção da parte desejada. O mesmo acontece com vídeos, fotos, áudios, *pdfs* e outros. Seleciona-se o que deseja guardar, clica com o botão direito e direciona-se a função "*Crear Cita Libre*". Ao fazer isso, surgirá um traçado na lateral da barra de rolagem, indicando que foi selecionada determinada área do documento.

A exemplo, em um contexto migratório, o investigador terá que estar em contato com o seu objeto de estudo, buscando entender os motivos que levaram as pessoas de um determinado lugar a migrarem. Dessa forma, todas as informações possíveis de serem DOI: https//doi.org/10.20873/stmmta2017-3166

coletadas, ajudarão a compreender o processo como um todo. Sejam entrevistas, anotações, fotos, gravações e outros, com toda certeza elucidaram os possíveis motivos, que com o auxílio do *Atlas.ti,* dependendo de como é procedida a análise, nada ou quase nenhuma informação será perdida, além de manter essas informações eu seu estado natural como foram adquiridas.

Ao criarem-se citações é possível nomeá-las. O número delas é ilimitado, tudo dependerá do usuário ao proceder sua análise. Para dar nome as seleções feitas, deve-se ir à opção "*Citas*" e logo abrirá uma caixa de diálogo, aparecendo à citação feita. Basta clicar nela com o botão direito, ir a codificar e após em "*ingressar nombre de código*". Abrir-se-á outra janela e o usuário poderá dar um nome a esse código, onde todas as informações de um tema podem ser armazenadas em um só lugar.

Podem ser criados vários códigos e também citações, uma ferramenta potente na busca de evidências, a exemplo, pesquisas envolvendo o contexto social, político, econômico e cultural em Geografia. Toda vez que se codifica algo, aparece o traçado lateral. Outra forma de fazer esta ação é clicando com o botão direito que está na lateral dos comandos, em cima de três triângulos. Ao selecionar uma parte do documento, basta arrastar o código criado e soltar em cima da citação. Nesta opção do *menu*, tudo o que é feito na análise é passível de visualização.

Antes de prosseguirmos, convém lembrar que qualquer ação de codificação e citação, deve ser primeiramente selecionada a parte desejada. Outra função interessante é o "*Memo*", que vem a ser os comentários que podem ser feitos nas citações. No que se referem às ideias, é oferecida a opção "*Vista de red*". Aqui todos os códigos aparecem em pequenas caixas, onde se pode organizar ideias, bem como criar relações de códigos criados. Ao trabalharmos em um contexto migratório em Geografia, são várias as possibilidades desses movimentos, bem como de hipóteses. Através da função salientada, a organização dessas informações se dá de forma objetiva, sendo possível observar todas as variáveis e também de organizá-las da forma que desejar.

Uma função de muita utilidade se dá no comando "*Análises*", que ao clicarmos em cima, aparecem algumas ferramentas. Entre as mais utilizadas destacamos o "*Examinador de Palabras*" e a "*Herramienta de Consulta*". O examinador de palavras é utilizado para a procura de palavras que mais aparecem no texto. O resultado pode ser visualizado em uma planilha eletrônica ou em "*Nubes de Palabras*". Após dado o comando de ação, o programa

disponibiliza a frequência das palavras, sendo possível aplicar filtros. Ao passar o cursor em

cima das palavras, nos é oferecida a quantidade de ocorrência da mesma. Já a ferramenta de consulta permite a visualização e buscas de forma geral, de tudo que foi criado durante a análise.

De modo geral, as funções são de alto nível de análise disponível atualmente. Portanto, a forma como os dados são tratados nos programas, podem mudar de programa para programa. Um grande volume de dados que podem ser analisados, gera um tempo para outras partes da investigação, deixando de lado a análise típica de anotações em papel e o grande número de entrevistas (TEIXEIRA e BECKER, 2001).

#### *4.2 Software Sofa Statistics*

Na escolha dos *softwares*, viu-se a utilidade de trabalhar com o *Sofa Statistics*, o qual vem em contrapartida com os *softwares* pagos e qualitativos. Este programa trabalha basicamente com números, ou seja, dados quantitativos. Não apenas isso, mas também se configura como um *software* livre. Uma ferramenta de grande utilidade na tabulação de dados, ora com estatísticas, percentuais e também na geração de gráficos e tabelas.

O programa por ser um *software* livre, não requer a compra de licenças, além de poder ser instalado em quantos computadores quiser. O *Sofa Statistics* até a presente análise não possuía a versão em português, apenas a versão em inglês. As funções exigem um pouco mais de entendimento, algumas sendo razoáveis outras bem complexas, requerendo conhecimentos específicos em estatística. A versão utilizada foi o *Sofa* 1.4.5. O programa é indicado para estudantes, professores e pesquisadores, enfim, para pessoas que desejam tabular e compreender dados de sua pesquisa<sup>5</sup>. Após a instalação, basta clicar em cima do ícone na sua área de trabalho e o programa será inicializado com seus vários comandos (*layout*).

Os comandos são como pequenas caixas ordenadas do lado esquerdo e direito. A primeira opção que temos é a "*Get Started*". Esta função leva o usuário ao site do *software*, onde o objetivo é trazer mais informações as pessoas que estão utilizando-o pela primeira vez. No site do programa são disponibilizados alguns tutoriais e pequenos vídeos, dando uma visão parcial das funções do programa. Entretanto, todas as informações encontram-se em inglês.

<sup>5</sup> O programa encontra-se para *download* no site: www. *sofastatistics* .com

Trabalhando-se com dados quantitativos, outro comando existente (do lado esquerdo) é chamado "*Enter/Edit Data*". Outras ferramentas surgem quando o selecionamos. Entre elas está o "*Data Tables*", onde ao clicarmos sobre é disponibilizado a relação de todos os projetos analisados, além de importar o seu próprio projeto e os seus dados. Para adicionar projetos novos, deve-se clicar em "*New*", ou até mesmo excluir o(s) existente(s) caso queira.

Por o programa trabalhar com dados numéricos, este somente aceita documento do tipo planilhas eletrônicas, a exemplo as que são feitas no programa *Excel* ou no *Libre Oficce*. As funções analisam os dados da planilha que podem ser pequenos até um grande banco de dados. A próxima função/comando é o "*Import data*" (importar dados). Aqui temos a opção de browse dos documentos (a procura). O usuário também pode importar para o *software* dados próprios armazenados no seu computador, bem como também importar dados de sua(s) conta(s) da *internet*, clicando na opção "*Google Spreadshect*" 6 . Após nomear e escolher, basta clicar em *import* e esperar a conclusão do processo. Para uma melhor explanação de como se configura a tela inicial do programa, a figura 2 ajudará na compreensão.

O próximo comando/função é denominado de "*Report Tables*", que significa tabelas de relatório. Após escolher a planilha de dados que se irá trabalhar e importá-la, o usuário através dessa função poderá manipulá-los e conseguir percentuais e relações estatísticas.

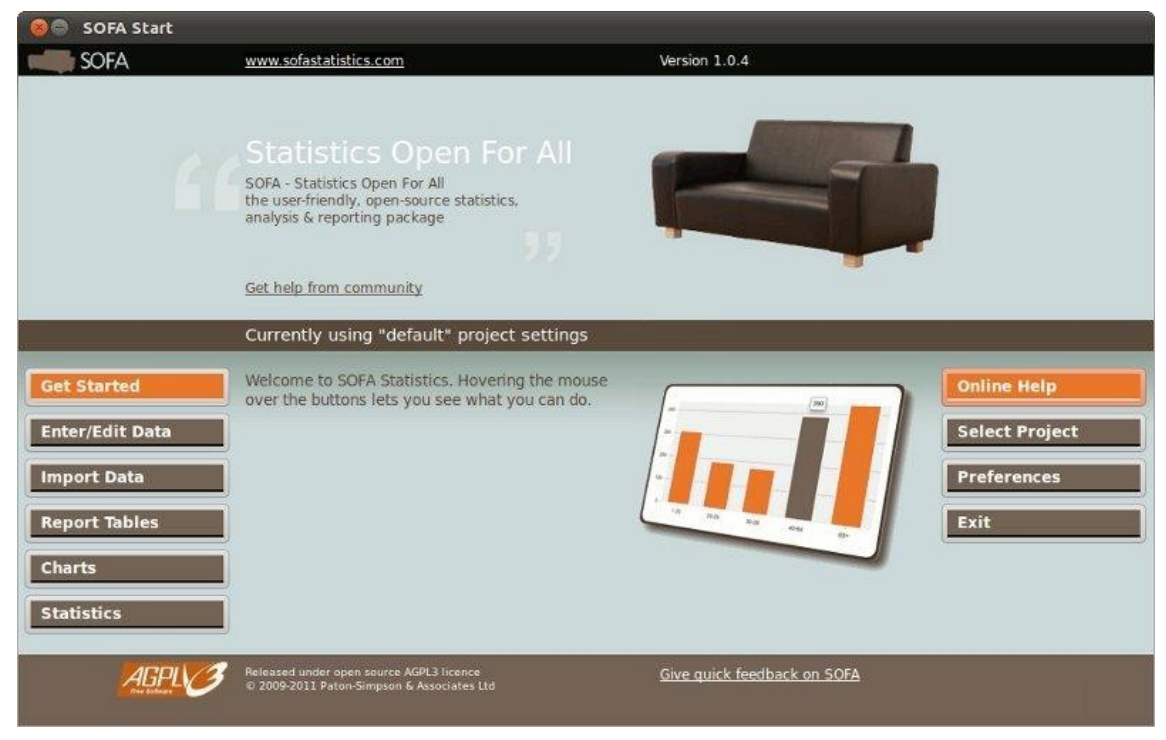

## **Figura 2 – Tela inicial do** *software Sofa Statistics*

Fonte: www.sofastatistics.com/screenshots.php (2016).

<sup>6</sup> O software encontra-se na versão atual 1.4.6. Alguns comandos podem ter sido re-configurados.

As pessoas que estão tendo o seu primeiro contato, o próprio *software* disponibiliza uma relação de dados de usuários, como idade, tipo de carro e outros, sendo chamada de "*demo*". Por ser um *software* de código aberto, o usuário pode manipular seus dados. Não precisa necessariamente ter as variáveis segundo o modelo disponibilizado.

Dando seguimento, a próxima opção de ferramenta é o "*Table Reports*", que são os tipos de tabela. É possível configurar os dados desejados, tendo-se a opção *Frequencie* (frequência), *Crosstabs* (cruzamento de dados), *Row Stats* (espécie de obtenção e comparação entre dados qualitativos e quantitativos) e o *Data List*, onde caso queira informar a lista dos seus dados. Através dessas funções, os dados selecionados serão visualizados em forma de tabelas. É possível adicionar e saber, por exemplo, um dado em particular ou todas as variáveis de sua investigação, através dá função *ADD* (adicionar) bem como *ADD UNDER* (adicionar outros) e *delete* caso deseje excluir alguma informação selecionada.

Em *Crosstabs*, os dados selecionados aparecem em linhas (*rows*), cruzando-se com dados em *colums* (colunas). O mesmo acontece em *Row Stats*. Na parte inferior do programa existem algumas funções, as quais mudam o *design* de cores das tabelas. Outro ponto importante é que todos os dados, sejam em tabelas ou gráficos, podem ser salvos em forma de *html*, em resumo, numa página da *internet*. Para isso basta clicar em "*Also add to report*". Já para a visualização dos resultados, deve-se clicar em "*Show Results*". No próprio programa está disponível o endereço eletrônico, basta selecionar a opção "*View report*". As combinações são variadas e práticas. A próxima função/comando se designa "*Charts*", que significa gráficos. Após a escolha da tabela em "*tables*" o usuário dispõe de oito tipos diferentes de gráficos.

Dentre os tipos de gráficos disponibilizados, destacam-se os seguintes: o gráfico de barras (*Make Bar Chart*), gráfico de barras *cluster* (*Make Cluster Bar*), gráfico de pizza (*Make Pie Chart*), gráfico de linhas (*Make Line Chart*), gráfico de área (*Make Area Chart*), gráfico histograma (*Make Histogran*), gráfico *Slatterplot* e por fim o gráfico chamado "*Make Box and Whisker Plot*", qual é de difícil entendimento, precisando-se de conhecimentos complexos em estatística.

Após escolher e clicar em um dos tipos dos gráficos aparecerá à opção "*values*" (valores), sendo possível a escolha do dado desejado, a exemplo, a idade de um grupo de pessoas entrevistadas, a exemplo, a média-idade de pessoas que migraram de um determinado local. Ao lado, está à opção "*Charts By*", no qual se pode escolher cruzar as informações. A última função/comando do lado esquerdo se chama "*Statistics*" (estatísticas). Na faixa

superior se encontra a opção "*Select Statistical Test Hene*", ou seja, qual a forma de estatística que o usuário deseja. Ao lado estão vários tipos de testes estatísticos, recomendando-se deixar a opção *ANOVA* selecionada, principalmente para os iniciantes. Estes tipos de testes merecem um estudo a parte devido a sua complexidade. Do lado direito do *layout* tem-se algumas outras funções, como de ajuda, seleção de projetos, *backup* de dados e a saída. Em relação a pesquisas acadêmicas este *software* é de extrema ajuda em cálculos.

|                          |                          | Fr<br>eq       |
|--------------------------|--------------------------|----------------|
|                          | 1 ano                    | $\mathbf{1}$   |
|                          | $1$ ano $e$ $3$<br>meses | 1              |
|                          | $1$ ano e $4$<br>meses   | $\overline{c}$ |
|                          | $1$ ano e $6$<br>meses   | 1              |
|                          | 10 anos                  | $\overline{c}$ |
|                          | 18 anos                  | 1              |
|                          | 2 anos                   | 3              |
| Tempo_De_Trabalho_Na_Fir | 2 anos e 4<br>meses      | 1              |
| ma                       | 2 anos $e6$<br>meses     | $\mathbf{1}$   |
|                          | 23 anos                  | 1              |
|                          | 27 anos                  | 1              |
|                          | 3 anos                   | 1              |
|                          | 4 anos                   | 3              |
|                          | 4 anos e 3<br>meses      | 1              |
|                          | 5 anos                   | 3              |
|                          | 5 meses                  | 1              |
|                          | 6 anos                   | $\overline{2}$ |
|                          | 7 anos                   | 1              |
|                          | 8 anos                   | $\overline{c}$ |
|                          | 8 meses                  | $\mathbf{1}$   |

**Tabela 2 – Frequência por tempo de trabalho**

**Fonte:** Montani, 2016.

A seguir será explicada a coleta de dados realizada em um estabelecimento comercial, os quais foram tabulados no *software Sofa Statistics*. Após a elaboração dos questionários foi escolhido um supermercado da cidade de Prudentópolis-PR para obtenção dos dados. Ao todo, foram entrevistados trinta funcionários do referido estabelecimento. As perguntas foram às seguintes: 1. Idade; 2. Nasci na área urbana da cidade – sim ou não; 3. Sexo; 4. Tempo de

trabalho na firma. Com os dados adquiridos foi elaborada uma planilha eletrônica e posteriormente aplicada à análise do *Sofa Statistics*.

A função *report tables* foi à primeira ferramenta a ser utilizada. Os números foram os seguintes: dos trinta entrevistados, sete eram do sexo feminino e vinte e três do sexo masculino. A tabela 1 (Frequência por idade) mostra a relação da idade e o número de indivíduos por idade. O empregado mais novo possuía 17 anos e o com mais idade, contava com seus 67 anos. Já a tabela 2 traz a relação do tempo de trabalho e a frequência dos mesmos

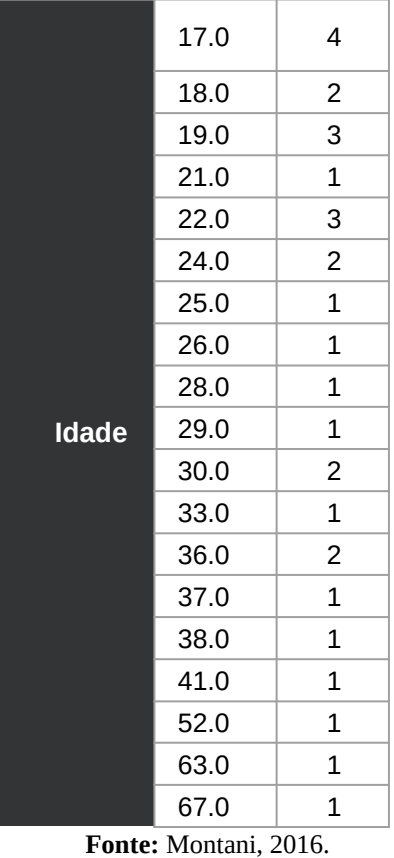

#### **Tabela 1 – Frequência por idade**

| Tabela 3 – Frequência dos indivíduos |
|--------------------------------------|
|--------------------------------------|

|                      |           | Nasceu_Na_Cida<br>de |    |
|----------------------|-----------|----------------------|----|
|                      |           | Nã                   | Si |
|                      |           | $\bf{0}$             | m  |
|                      |           | Fr                   | Fr |
|                      |           | eq                   | eq |
| Se<br>X <sub>0</sub> | Feminino  | З                    |    |
|                      | Masculino | 9                    | 14 |

**Fonte:** Montani, 2016

Em relação ao tempo de trabalho (tabela 2) o funcionário mais novo possuía 5 meses de trabalho na empresa, e o mais velho 27 anos de serviço. Outro questionamento foi em relação às pessoas que tinham nascido na área urbana do município. A tabela 3 (Frequência dos indivíduos) está relacionando a pessoas que nasceram na área urbana e os que nasceram na área rural. Doze responderam que nasceram na área rural e dezoito que nasceram na área urbana da cidade. A próxima função utilizada foi o *charts*, sendo escolhido o gráfico de pizza para representar o percentual de homens e mulheres entrevistados. Os gráficos a seguir representam esses dados.

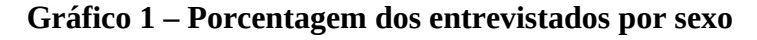

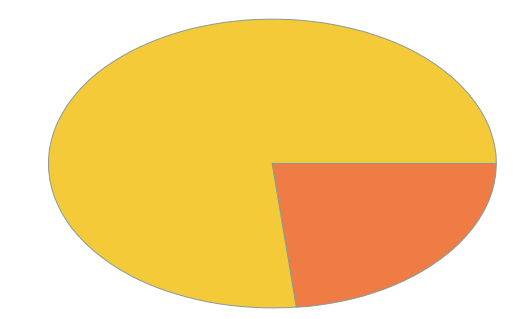

**Fonte:** Montani, 2016.

No gráfico 1 (Porcentagem dos entrevistados por sexo) , a área amarela significa a parte masculina correspondentes a 74,2% dos entrevistados e de laranja representando o feminino, correspondendo a 25,8% do total.

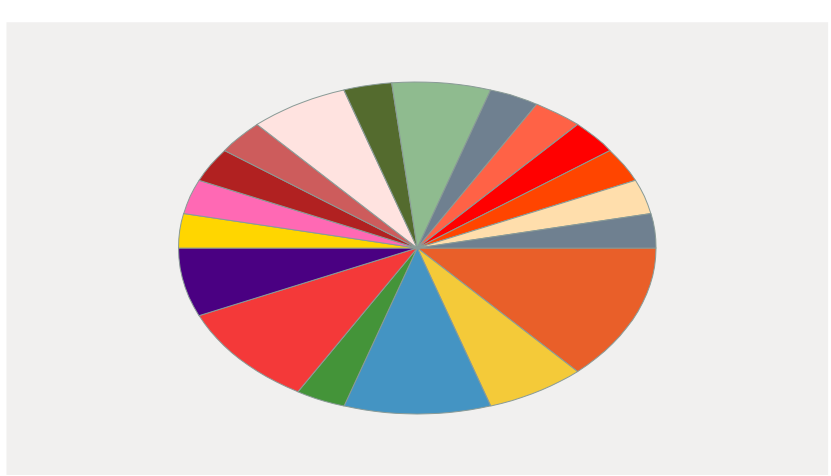

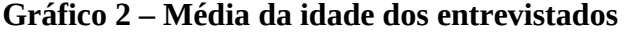

**Fonte:** Montani, 2016.

O gráfico 2 (Média da idade dos entrevistados) diz respeito à idade dos funcionários. A exemplo, este software pode ser utilizado na quantificação de resultados em Geografia Física, seja na análise de solos, de dados pluviométricos, informações nas mais variadas temáticas em Geografia, bem como cruzar dados qualitativos com dados quantitativos. Ressaltamos o que foi trazido anteriormente. Segundo Teixeira e Becker (2001) esses programas são um meio para análise, no entanto o pesquisador deve utilizar a sua criatividade e uma boa dose de senso crítico.

#### **5. CONSIDERAÇÕES FINAIS**

Este trabalho teve como objetivo analisar *softwares* utilizados para análise de dados, em especial, na pesquisa acadêmica relacionadas à Geografia. Portanto, o nosso enfoque foi a partir da questão de compreender o funcionamento desses programas de computador, sejam eles preparados para análise de dados qualitativos ou dados quantitativos.

O *software Atlast.ti* (qualitativo) é um programa que requer a compra de licença de uso, mas é oferecido um período de teste. Sejam na busca de evidências, fatos que sustentem a sua pesquisa qualitativa, o programa mostra-se eficaz e bem estruturado. São diversos os formatos de documentos processados, além do pesquisador (a) poder criar citações, sejam em ordem ou por tema específico. Além disto, é possível codificar um tema ou vários, tudo dependerá do que se está pesquisando e deseja encontrar. Já o *software Sofa Statistics* (quantitativo) se configura como um software livre, podendo ser instalado em quantos computadores quiser. Dentre as principais funções destacam-se a elaboração de tabelas personalizadas, podendo-se escolher um dado específico ou até mesmo cruzá-los. Também é possível elaborar gráficos de diversas formas, assim obtendo percentuais e estatísticas. Em todas as áreas de estudo em Geografia, esses softwares podem ser utilizados.

Dessa forma acreditamos ter alcançado o nosso objetivo. O tema é por vezes desconhecido dos pesquisadores, muitos nem sabem que esses *softwares* como recursos para análise de dados existem. É um ramo que suscita e necessita várias pesquisas. Esperamos que o trabalho viesse ajudar várias pessoas que tem curiosidade ou até mesmo dificuldades em utilizar tais programas, para análise de dados em pesquisas acadêmicas, em especial a pesquisas relacionadas à Geografia.

238

#### **REFERÊNCIAS**

FLICK, Uwe. 2009. "Pesquisa qualitativa: por que e como fazê-la". *In:* FLICK, Uwe. **Introdução à pesquisa qualitativa**/ Uwe Fluck; tradução Joice Elias Costa. – 3.ed. – Porto Alegre: Artemed, p. 20-38.

GATTI, Bernardete A. 2004. "Estudos quantitativos em educação". **Educação e Pesquisa**, São Paulo, v. 30, n. 1, p. 11-30

GOLDENBERG, Mirian. 2004. **A arte de pesquisar: como fazer pesquisa qualitativa em Ciências Socias**. 8ª ed. – Rio de Janeiro: Record, p. 45, 49, 55.

LAGE, Maria Campos. 2011. "Os softwares tipo CAQDAS e sua contribuição para a pesquisa qualitativa em educação". **ETD – Educ. Tem. Dig.**; Campinas, v. 12, p. 42-58.

LOPES, Alice Ribeiro Casimiro. 1996. "Bachelard: o filósofo da Desilusão". **Caderno Brasileiro de Ensino de Física**. n. 3, v. 13, Rio de Janeiro, p. 84-84.

MANGABEIRA, Wilma C.; LEE, Raymond M.; FIELDING, Nigel G. 2001. "Padrões de adoção, modos de uso e representações sobre tecnologia: usuários do CAQDAS no Reino Unido, em meados da década de 90. **Sociologias,** n. 5, p. 20-57.

MANGABEIRA, Wilma. 1992. "O uso de Computadores na Análise Qualitativa: Uma Nova Tendência na Pesquisa Sociológica". **BIB**, n. 34, p. 83-95.

MACIEL, Maria Lucia. 2001. "Hélices, sistemas, ambientes e modelos: os desafios à Sociologia da Inovação". **Sociologias.** ano 3, n. 6, p. 18-29.

RIBEIRO, Elisa Antonia. 2008. "A perspectiva da entrevista na investigação qualitativa". **Evidência,** Araxá. n. 4, p. 129-148.

SILVEIRA, Sérgio Amadeu da. 2004. "O que está em jogo?", "Software livre e software proprietário: as quatro liberdades". *In:* SILVEIRA, Sérgio Amadeu da. **Software livre: a luta**

**pela liberdade do conhecimento** – São Paulo: Editora Fundação Perseu Abramo, p. 5-8, 9- 15.

TEIXEIRA, Alex Niche; BECKER, Fernando. 2001. "Novas possibilidades da pesquisa qualitativa via sistemas CAQDAS". **Sociologias**. ano 3, n. 5, p. 94-113.

ATLAS.ti > Disponível em: atlas.ti.com. Acesso em: 07/06/2016.

SOFA Statistics > Disponível em: www.sofastatistics.com/screenshots.php. Acesso em: 07/06/2016.